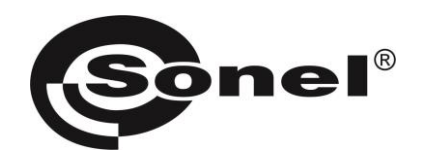

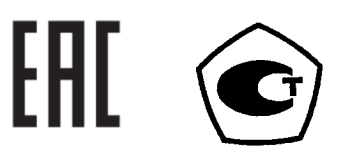

**ОКП 422510**

# **КАЛИБРАТОРЫ ЭЛЕКТРИЧЕСКОГО СОПРОТИВЛЕНИЯ**

# **КС-50k0-10G0, КС-50k0-100G0, КС-100k0-5T0, КС-10G0-10T0, КС-100G0-20T0**

РУКОВОДСТВО ПО ЭКСПЛУАТАЦИИ

Версия 1.05

#### СОДЕРЖАНИЕ

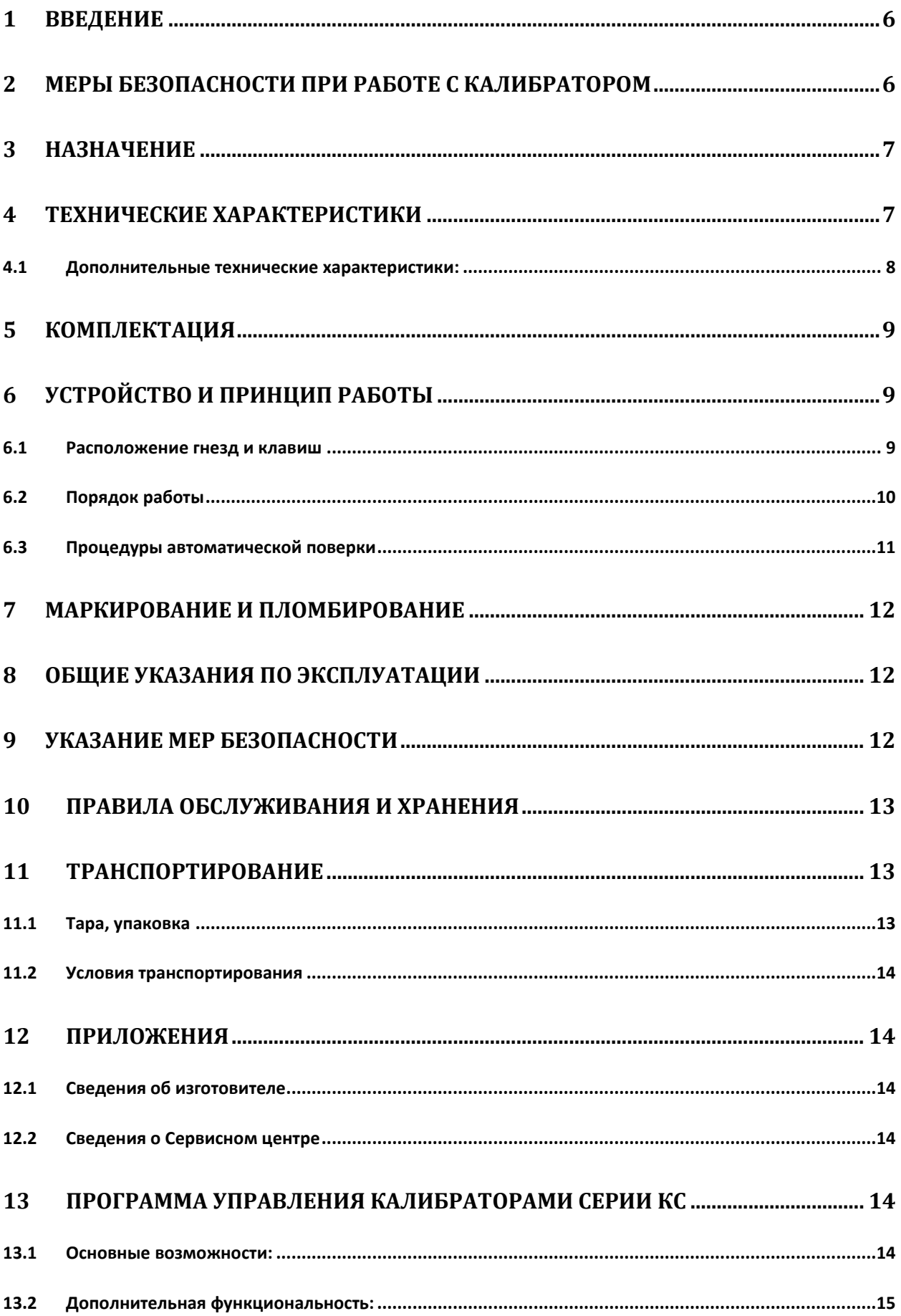

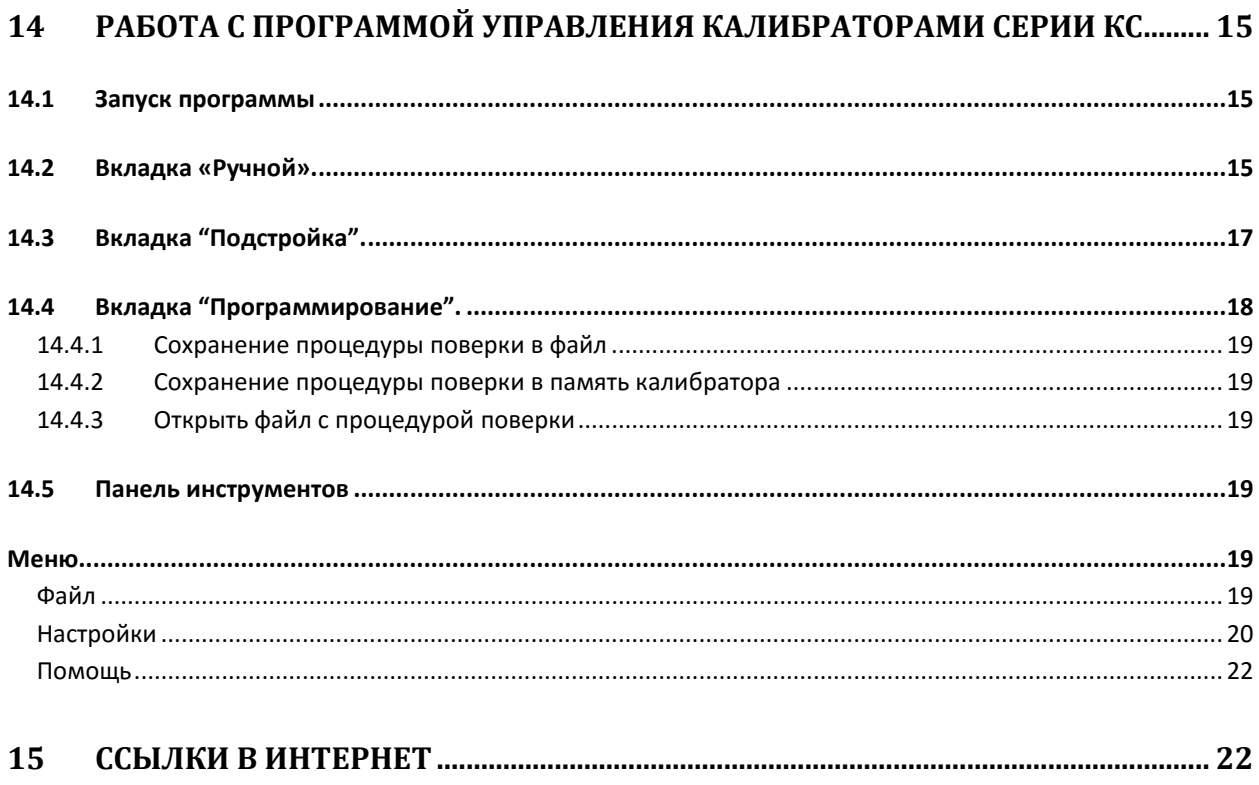

#### **Внимание!**

**В связи с постоянной работой по совершенствованию изделия, повышающей его техникоэксплуатационные параметры, в конструкцию калибраторов могут быть внесены незначительные изменения, не отраженные в настоящем издании.**

#### **Внимание!**

**Перед началом эксплуатации, калибратор необходимо выдержать в нормальных климатических условиях не менее 12 часов**

#### **Внимание!**

**При подаче питания к калибратору от электрической сети следует размещать оборудование таким образом, чтобы не было трудностей с его отключением.**

#### **Внимание!**

**Несоблюдение каких либо инструкций, приведенных в настоящем руководстве по эксплуатации, может привести к поражению электрическим током, пожару или серьезной травме**

# **1 Введение**

Данное Руководство содержит информацию об устройстве и использовании калибраторов электрического сопротивления КС-50k0-10G0, КС-50k0-100G0, КС-100k0-5T0, КС-10G0-10T0, КС-100G0-20T0 (далее калибраторов), эксплуатационных ограничениях, мерах безопасности при работе с ними и предназначено для лиц, работающих с калибратором, а также для обслуживающего персонала.

Символы, отображенные на приборе:

 Перед работой с прибором необходимо изучить данное Руководство, тщательно соблюдать правила защиты, а также рекомендации Изготовителя.

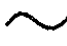

Переменный ток

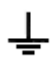

Клемма рабочего заземления

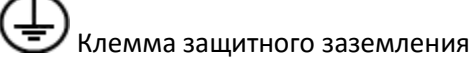

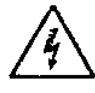

Внимание, опасное напряжение

# **2 Меры безопасности при работе с калибратором**

# **ВНИМАНИЕ! ПЕРЕД НАЧАЛОМ РАБОТЫ ВНИМАТЕЛЬНО ОЗНАКОМЬТЕСЬ С НАСТОЯЩИМ РУКОВОДСТВОМ ПО ЭКСПЛУАТАЦИИ**

К работе с калибратором допускаются лица, прошедшие инструктаж по технике безопасности при работе с электроприборами.

Калибратор может быть подключен только с использованием оригинального сетевого кабеля от источника питания с напряжением ~ 100-240 B 50/60 Гц.

**ПРЕДУПРЕЖДЕНИЕ! Всегда подключайте калибратор к электросети, имеющей защитный провод. В случае его отсутствия, необходимо соединить контакт защитного заземления, расположенный на задней панели калибратора, с системой заземления. Перед включением калибратора в сеть необходимо проверить исправность сетевого шнура питания.**

При подаче питания к калибратору от электрической сети следует размещать оборудование таким образом, чтобы не было трудностей с его отключением. Подключение сетевого кабеля производится через разъем  $3$  на задней панели калибратора.

Перед началом измерений нужно проверить, подключены ли провода к соответствующим измерительным гнёздам;

Для предотвращения несчастных случаев или повреждения прибора нужно соблюдать следующие правила:

Не используйте калибратор для целей, не предусмотренных настоящим руководством;

Предохраняйте калибратор от влаги и не используйте его в помещениях уровень влажности в которых превышает установленные значения;

Не используйте калибратор, имеющий видимые механические повреждения или дефекты;

При замене предохранителя обязательно отключите калибратор от сети. Замену предохранителя проводите в соответствии с разделом 10 настоящего руководства;

При проведении работ с калибратором используйте только исправные соединительные провода

Не допускайте подключения на вход калибратора напряжения превышающего значения указанного на лицевой части прибора и в настоящем руководстве

**ВНИМАНИЕ! Вскрытие и ремонт калибраторов должен осуществляться только представителями авторизованного Сервисного центра. Самостоятельное вскрытие прибора может привести к ухудшению защиты прибора и как следствие привести к поражению электрическим током, пожару или серьезной травме.**

#### **3 Назначение**

Калибратор представляет собой настольный лабораторный прибор и применяется как эталонное средство для поверки измерителей электрического сопротивления. Необходимое значение сопротивления устанавливается пользователем с клавиатуры калибратора или с использованием программного обеспечения (только для КС-50k0-10G0, КС-50k0-100G0).

#### **4 Технические характеристики**

Таблица 1 –Метрологические характеристики калибраторов при воспроизведении электрического сопротивления.

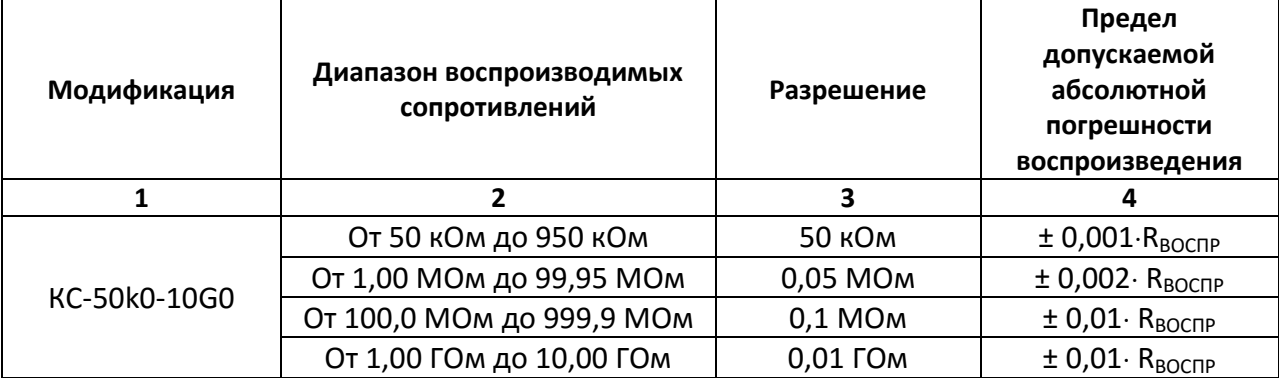

Продолжение таблицы 1

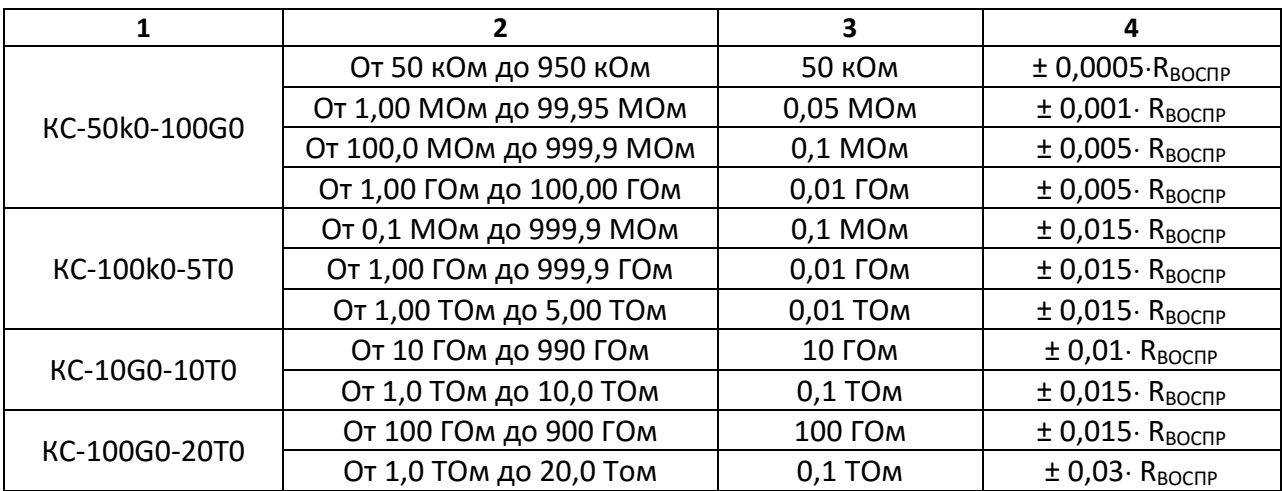

# **4.1 Дополнительные технические характеристики:**

Таблица 2 – дополнительные технические характеристики калибраторов.

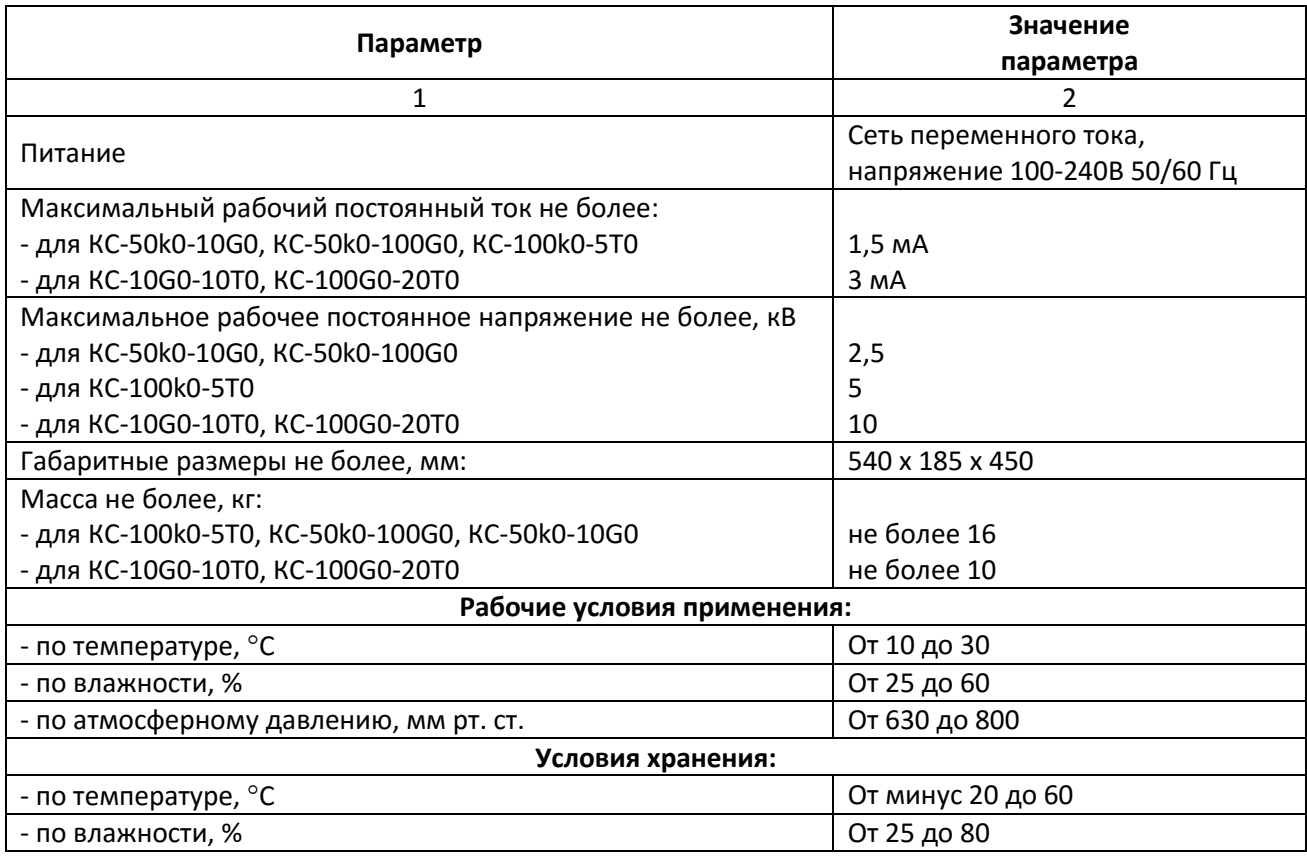

# **5 Комплектация**

Стандартная комплектация для калибраторов электрического сопротивления серии КС

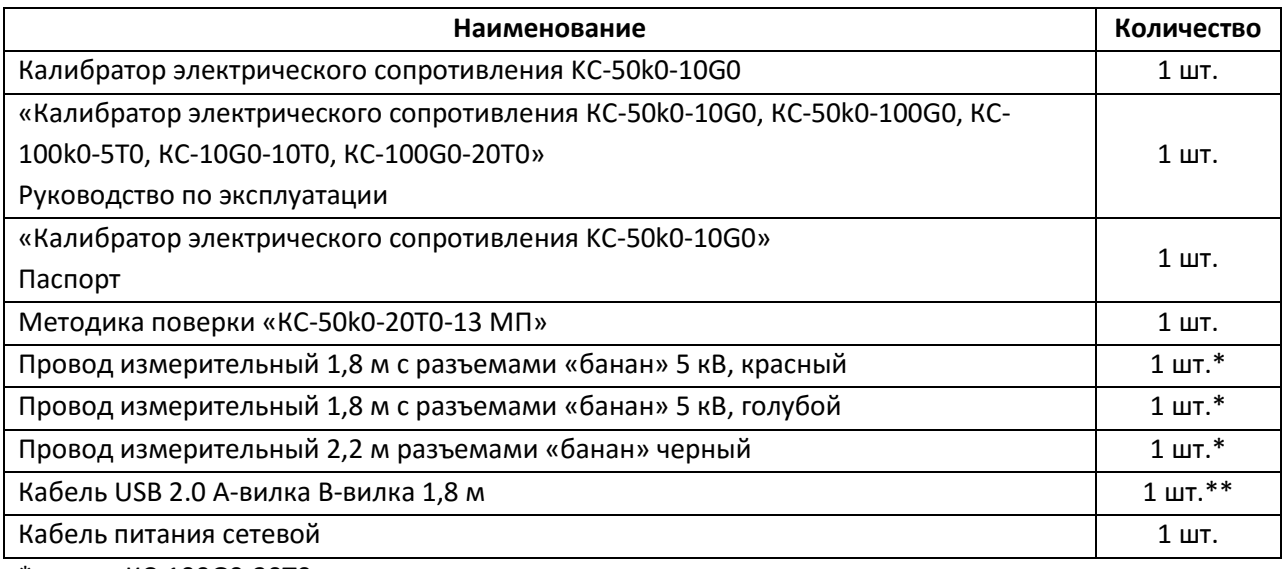

\* кроме КС-100G0-20T0

\*\* кроме КС-100k0-5T0, КС-10G0-10T0, КС-100G0-20T0

# **6 Устройство и принцип работы**

#### **6.1 Расположение гнезд и клавиш**

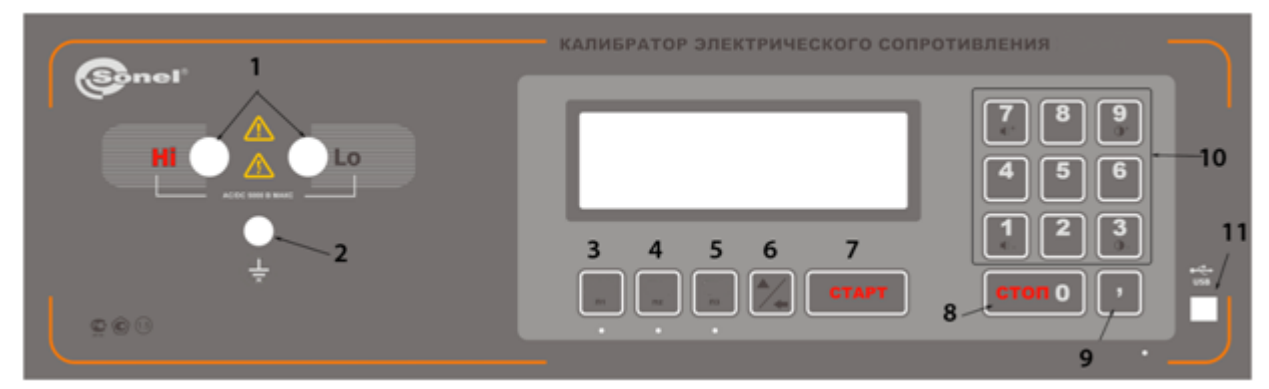

Рис.1. Лицевая панель калибратора

- $\boxed{1}$  разъемы подключения измерителя электрического сопротивления;
- $2$  разъем рабочего заземления;
- 3 4 5 выбор диапазона воспроизведения сопротивления;
- 6 клавиша активации дополнительной клавиатуры;
- 7 СТАРТ (запуск воспроизведения сопротивления);
- 8 СТОП (остановка воспроизведения сопротивления);
- 9 клавиша определения разрядности значения;

 $\overline{10}$  – клавиатура набора значений;

 $|11|$  – разъем USB для подключения к компьютеру (для KC-50k0-10G0, KC-50k0-100G0).

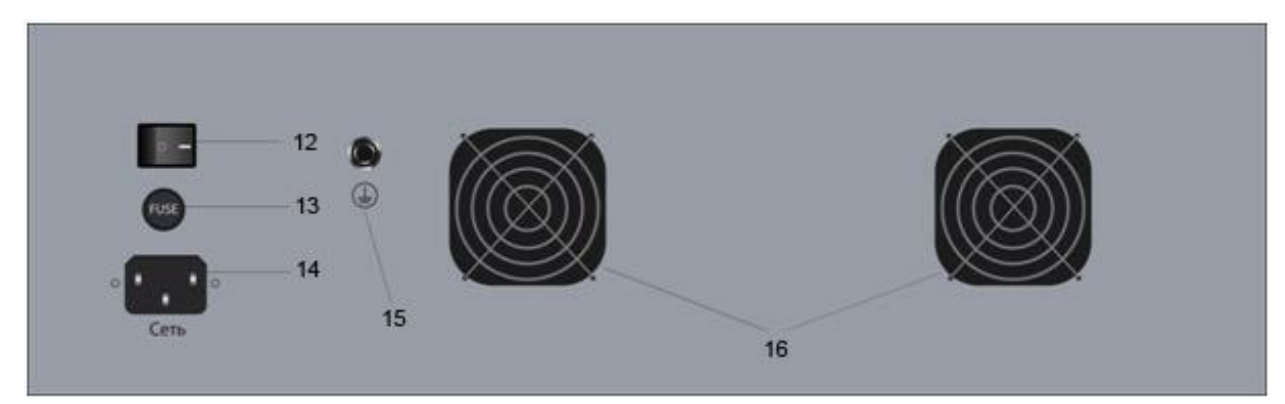

Рис.2. Задняя панель калибратора

12 – выключатель системы питания калибратора;

13 – плавкий предохранитель (F 1 А);

– разъем подключения сетевого кабеля;

15 – контакт защитного заземления

16 –система вентиляции.

### **6.2 Порядок работы**

Подключите калибратор к сети 100-240В 50/60 Гц, используя кабель с сетевой вилкой из стандартной комплектации. Включите калибратор тумблером 12 на задней панели (см. рисунок 2). Измерительные входы поверяемого измерителя подключаются к разъемам  $1/2$  калибратора. При наличии у измерителя разъема рабочего заземления, соответствующий вход измерителя подключается к гнезду 2 калибратора.

Порядок набора сопротивления:

- После включения калибратора автоматически устанавливается диапазон МОм.
- Смена диапазона сопротивления осуществляется клавишами  $|3|$ ,  $|4|$ или  $|5|$ .
- наберите необходимое значения сопротивления на клавиатуре  $\boxed{10}$  (с учетом выбранного диапазона);
- для редактирования/удаления введенного значения используйте клавишу  $|6|$ . При наличии на дисплее цифрового значения сопротивления (как при замкнутых реле, так и при разомкнутых), данная клавиша обеспечивает стирание младшего разряда номинала. В информационном поле отображается значок (**BACKSPACE**)
- подключение набранного сопротивления производится нажатием клавиши **«СТАРТ»** 7 .
- при подключенном сопротивлении (нажат **«СТАРТ»** ) допускается вводить новое значение сопротивления в любом из диапазонов. Переподключение нового сопротивления производится также нажатием клавиши **«СТАРТ»** 7
- отключение набранного сопротивления производится нажатием клавиши 8 **«СТОП»**.

Задаваемое калибратором сопротивление может находиться под внешним постоянным напряжением.

#### **Внимание!**

**Несоблюдение вышеуказанного порядка подключения калибратора сопротивлений и условий проведения испытаний может привести к его чрезмерному перегреву и выходу из строя.**

Дополнительные функции:

Выбор дополнительных функций осуществляется нажатием клавиши  $\left|\frac{1}{2}\right|$ . При этом на экране

значок  $\blacktriangle$ , поменяется на  $\overline{\nabla}$ .

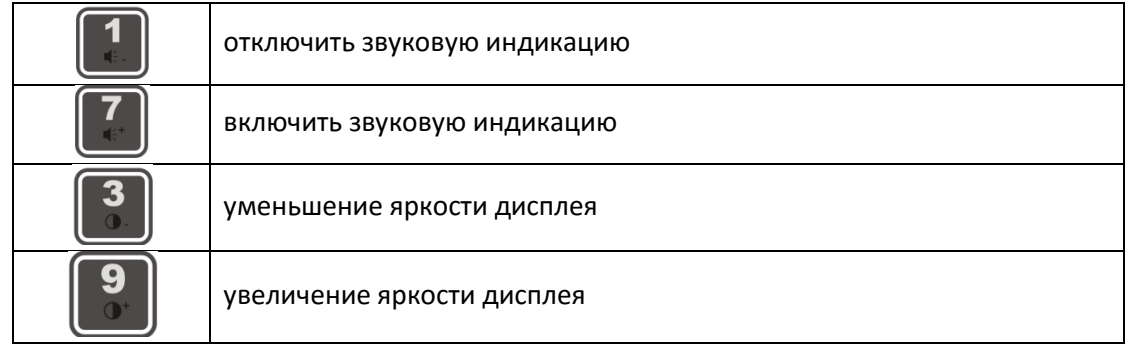

Спящий режим:

Если в течение 30 минут не производится воздействий со стороны клавиатуры калибратора при разомкнутых реле, происходит переход калибратора в Спящий режим и выключается дисплей.

После однократного нажатия на любую клавишу, калибратор должен вернуться в РЕЖИМ ОЖИДАНИЯ c включением дисплея.

### **6.3 Процедуры автоматической поверки**

 Для использования процедур поверки подключите поверяемый измеритель к разъемам калибратора 1 или 1, 2. Калибратор находится в режиме ожидания (нет введенных значений сопротивления)

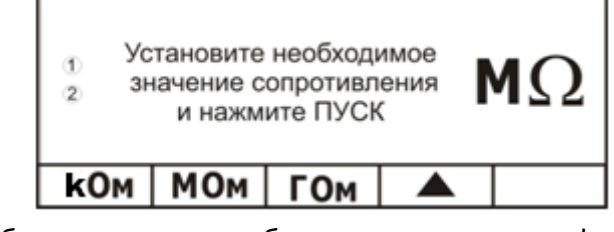

Переключите калибратор в режим выбора дополнительных функций, нажатием

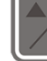

клавиши  $\boxed{6}$  . При этом на экране значок  $\blacktriangle$ , сменится на  $\overline{\nabla}$ .

 В зависимости от модели калибратора предусмотрено до 10 предустановленных поверочных процедур, которые распространяются только на измерители SONEL.

- Выбор необходимой процедуры поверки осуществляется клавишами  $|3|$ ,  $|4|$  или 5 При этом на экране появится наименование модели измерительного прибора, а также начальное значение испытательного напряжения.
- Изменение режима осуществляется повторным нажатием клавишей  $|6$
- Для активации процедуры поверки нажмите клавишу 7 **. СТАРТ Д. К**алибратор сформирует заданное значение сопротивления, после чего следует перевести поверяемый прибор в режим измерения. После окончания измерения следует повторно нажать клавишу  $\Box$  , для переключения калибратора на следующее значение. По окончании процедуры поверки на экране появится соответствующая надпись.

# **7 Маркирование и пломбирование**

Наименование и условное обозначение калибратора, товарный знак предприятия нанесены в верхней части лицевой панели.

Заводской порядковый номер калибратора и год изготовления расположены на задней панели.

Калибратор, принятый ОТК, пломбируется самоклеющимися саморазрушающимися при вскрытии корпуса пломбами, которые расположены над защелками на верхней панели.

# **8 Общие указания по эксплуатации**

Техническое обслуживание калибратора проводится с целью обеспечения его постоянной исправности и готовности к использованию.

В процессе технического обслуживания необходимо проверять:

- сохранность пломб;
- комплектность калибратора;
- отсутствие внешних механических повреждений;
- чистоту разъемов и гнезд;
- состояние лакокрасочных покрытий, гальванических покрытий и четкость гравировки;
- состояние соединительных кабелей и переходов.

**При работе калибратора категорически запрещается ставить его на переднюю и заднюю панели, что может привести к поломке органов управления и ввода сетевого шнура.**

### **9 Указание мер безопасности**

К работе с калибратором допускаются лица, прошедшие инструктаж по технике безопасности при работе с электроприборами.

Перед включением калибратора в сеть необходимо проверить исправность сетевого шнура питания. При подаче питания к калибратору от электрической сети следует размещать оборудование таким образом, чтобы не было трудностей с его отключением. Подключение сетевого кабеля производится через разъем  $\overline{3}$  на задней панели калибратора от сети 100-240В 50/60 Гц.

# **Ремонт калибратора должен осуществляться только представителями авторизованного Сервисного центра.**

# **10 Правила обслуживания и хранения**

Пользователи могут проводить следующие работы по сервисному обслуживанию калибратора:

- замена предохранителя;
- чистка калибратора.

Параметры внутреннего плавкого предохранителя – F 1 А.

### **Внимание! Перед заменой плавкого предохранителя, обязательно осуществить отключение калибратора от сети питания.**

Корпус калибратора можно чистить мягкой сухой тканью. Запрещается использовать растворители и абразивные чистящие средства (порошки, пасты и так далее). Все остальные работы по сервисному обслуживанию проводятся только в авторизированном Сервисном центре ООО «СОНЭЛ».

Хранение без упаковки следует производить при температуре окружающего воздуха 10-35°С и относительной влажности воздуха не более 80% при температуре +35°С.

В помещениях для хранения не должно быть пыли, паров, кислот, щелочей, вызывающих коррозию.

Условия хранения в укладочной коробке изготовителя:

- на высотах до 2000 м;
- температура хранения от -20°С до +60°С
- максимальная относительная влажность от 25 до 80 %

Срок хранения в укладочной коробке изготовителя 5 лет.

# **11 Транспортирование**

#### **11.1 Тара, упаковка**

Для обеспечения сохранности калибратора при транспортировании используется укладочная коробка изготовителя с амортизаторами из резины.

Упаковывание калибратора производится в следующей последовательности:

- корпус калибратора поместить в полиэтиленовую упаковку, перевязать шпагатом и поместить в укладочную коробку изготовителя;
- эксплуатационную документацию поместить в полиэтиленовый файл и уложить на корпус или между боковой стенкой коробки и корпусом;
- товаросопроводительную документацию в полиэтиленовом файле поместить под крышку укладочной коробки;
- опломбировать один из замков укладочной коробки изготовителя.

#### **11.2 Условия транспортирования**

Транспортирование калибратора в укладочной коробке производится всеми видами транспорта на любые расстояния.

При транспортировании должна быть предусмотрена защита от попадания атмосферных осадков и пыли. Не допускается кантование.

# **12 ПРИЛОЖЕНИЯ**

#### **12.1 Сведения об изготовителе**

ООО «СОНЭЛ», Россия 142713, Московская обл., Ленинский р-н, Григорчиково, ул. Майская, 12 тел./факс +7(495) 287-43-53; E-mail: [info@sonel.ru,](mailto:info@radiokron.ru) Internet: [www.sonel.ru](file://///server2/expm$/РУКОВОДСТВА/Руководства%20по%20приборам%20-%20Россия/www.sonel.ru)

#### **12.2 Сведения о Сервисном центре**

Гарантийный и послегарантийный ремонт прибора осуществляют авторизованные **Сервисные**  центры. Обслуживанием Пользователей в России занимается Сервисный центр в г. Москва, расположенный по адресу:

115533 г. Москва, проспект Андропова, д. 22, БЦ «Нагатинский» офис 2, этаж 5 Тел.: +7 (495) 995-20-65 E-mail: [standart@sonel.ru,](mailto:standart@sonel.ru) Internet: [www.sonel.ru](http://www.radiokron.ru/) Чтобы узнать адреса Сервисных центров в других странах мира, обратитесь к Изготовителю.

# **13 Программа управления калибраторами серии КС**

Программа управления калибраторами серии КС предназначена для обеспечения взаимодействия персонального компьютера через интерфейс USB с калибраторами моделей: КС-50k0-10G0, КС-50k0-100G0, КС-100К5Т (опционально).

#### **13.1 Основные возможности:**

- Ручное удаленное управление калибратором;
- Управление калибратором с использованием встроенной клавиатуры и дисплея;
- Возможность программирования и исполнения встроенных программ для поверки;
- Изменение яркости дисплея и громкости нажатия клавиш**;**
- Функция плавного уменьшения или увеличения установленного значения сопротивления.

#### **13.2 Дополнительная функциональность:**

- Возможность выбора в меню английского или русского языка интерфейса;
- Обновление программы микроконтроллера с персонального компьютера через интерфейс USB;
- Хранение настроек: блокировки клавиатуры, времени до наступления "спящего режима", чувствительности клавиатуры.

# **14 Работа с программой управления калибраторами серии КС**

#### **14.1 Запуск программы**

Программа «Калибратор КС» не требует инсталляции на компьютер. Достаточно запустить файл KC\_100KxTy.exe с жесткого диска Вашего ПК.

При запуске программа производит опрос состояния подключенного калибратора, и осуществляется переход на вкладку РУЧНОЙ с дублированием информации на мониторе.

### **14.2 Вкладка «Ручной».**

Программа управления калибратором КС позволяет производить набор необходимых значений с использованием виртуальной клавиатуры. Для этого необходимо выбрать вкладку «Ручной».

При ручном вводе данных допускается набор цифр, как с помощью манипулятора типа «мышь» на виртуальной клавиатуре, так и с помощью клавиатуры ПК. После включения калибратора автоматически устанавливается самый нижний диапазон воспроизведения сопротивлений. (**kΩ** – для КС-50k0-10G0, КС-50k0-100G0; **MΩ** для КС-100К5Т.)

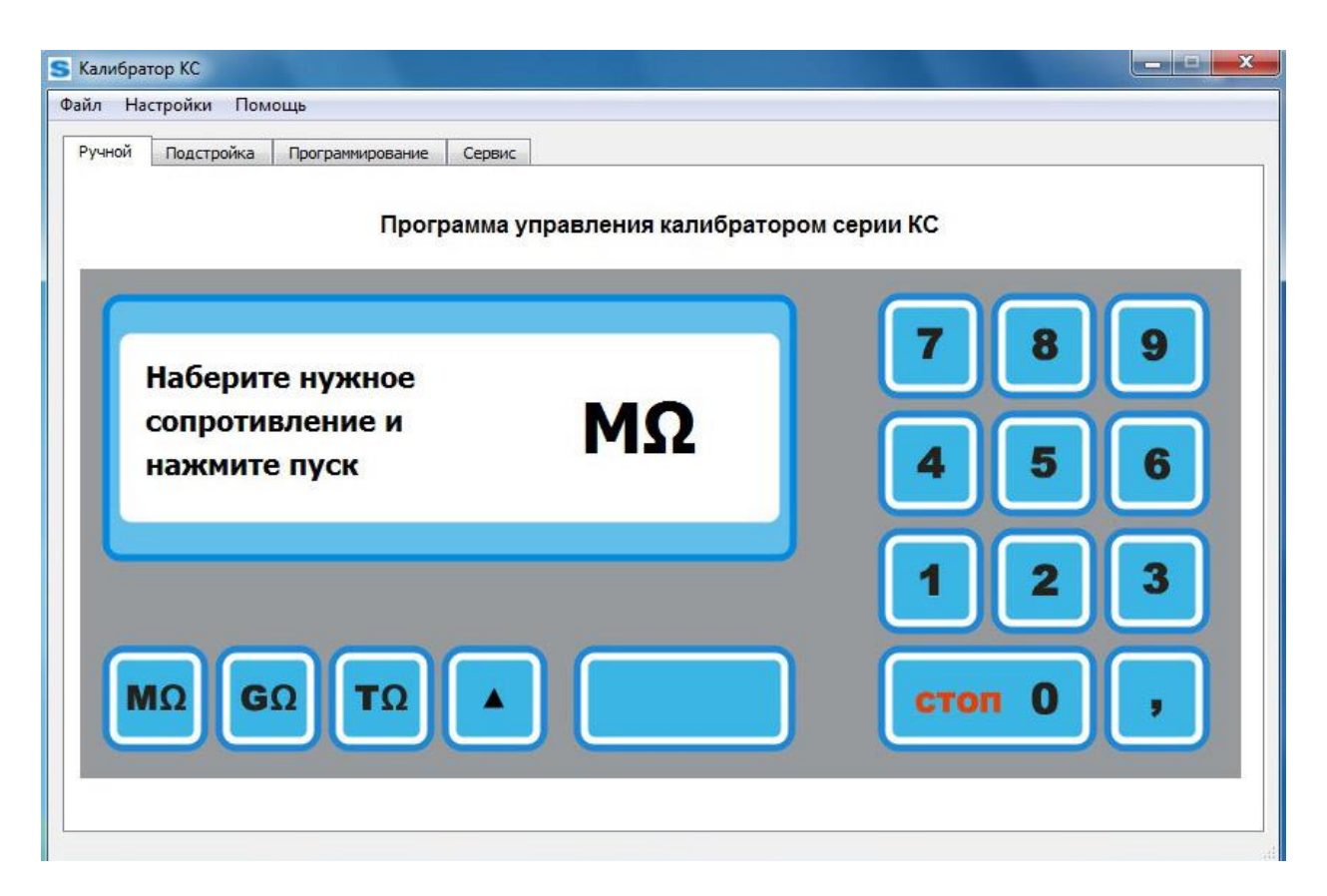

Рис.1 Вид вкладки "РУЧНОЙ" программы управления.

- Наберите необходимое значения сопротивления на клавиатуре (с учетом выбранного диапазона);
- Для редактирования/удаления введенного значения используйте клавишу . При наличии на дисплее цифрового значения сопротивления (как при замкнутых реле, так и при разомкнутых), данная клавиша обеспечивает стирание младшего разряда номинала. Подключение набранного сопротивления производится нажатием клавиши **«СТАРТ»**.
- При подключенном сопротивлении (нажат **«СТАРТ»** ) допускается вводить новое значение сопротивления в любом из диапазонов. Переподключение нового сопротивления производится также нажатием клавиши **«СТАРТ».**
- Отключение набранного сопротивления производится нажатием клавиши **«СТОП»**.
- Переход в режим исполнения поверочных процедур осуществляется клавишей . Дальнейшая работа в этом режиме полностью соответствует эксплуатационной информации калибраторов.

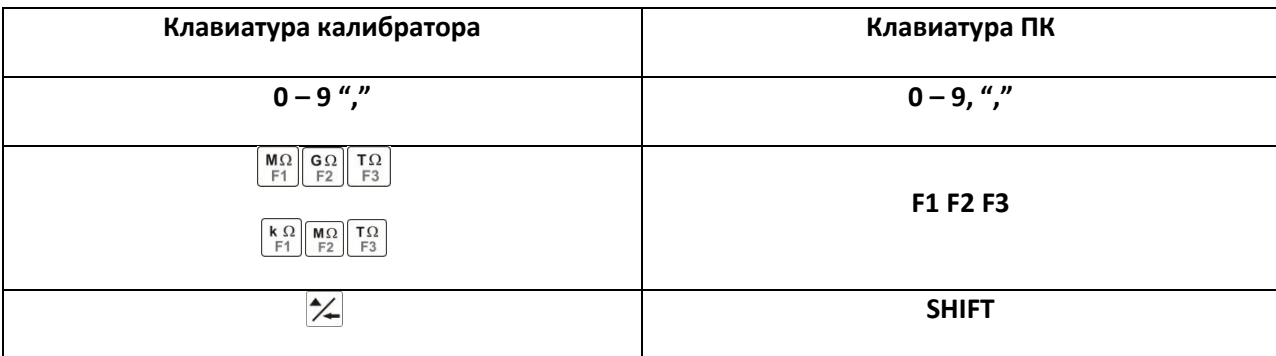

Перечень соответствия клавиш калибратора и ПК

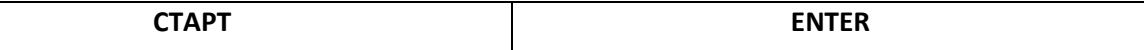

### **14.3 Вкладка "Подстройка".**

Данный раздел программы предназначен для осуществления "плавной" подстройки установленного сопротивления в меньшую или большую сторону. Основной целью этой функции является возможность поверки аналоговых измерителей сопротивления в соответствии с ГОСТ 8.409-81. На основании данного стандарта, при поверке аналоговых мегаомметров необходимо иметь возможность "плавно" уменьшать или увеличивать определенный номинал сопротивления, чтобы подвести стрелку измерителя к поверяемой отметке с двух сторон (слева и справа). За абсолютную погрешность для данной отметки принимают максимальную из двух полученных погрешностей.

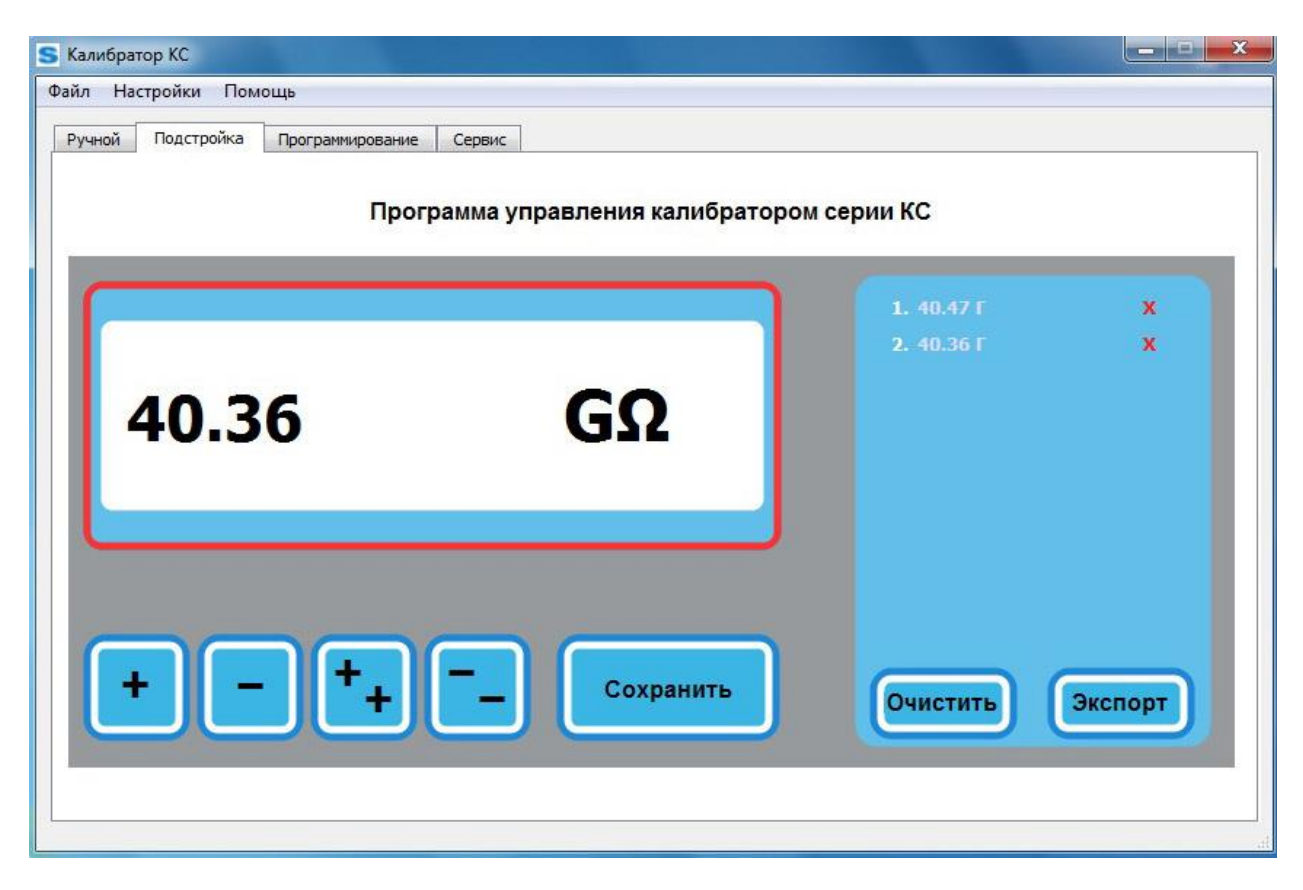

Рис.2 Вид вкладки "Подстройка" программы управления.

Перед использованием этой функции необходимо сначала на вкладке "ручной" задать начальное сопротивление, которое будет изменяться в меньшую или большую сторону. После его установки, необходимо использовать следующие клавиши:

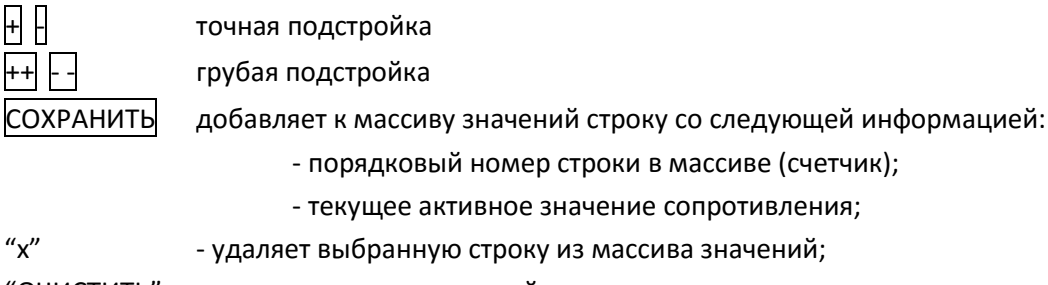

"ОЧИСТИТЬ" - очищает массив значений;

"'ЭКСПОРТ" - экспортирует текущий массив значений в файл в формате CSV по указанному пользователем пути.

При увеличении или уменьшении значения сопротивления, шаг установки определяется исходя из текущего активного поддиапазона работы калибратора.

# **14.4 Вкладка "Программирование".**

Функция предназначена для предоставления возможности пользователю создавать, изменять и сохранять произвольные процедуры (программы) поверки.

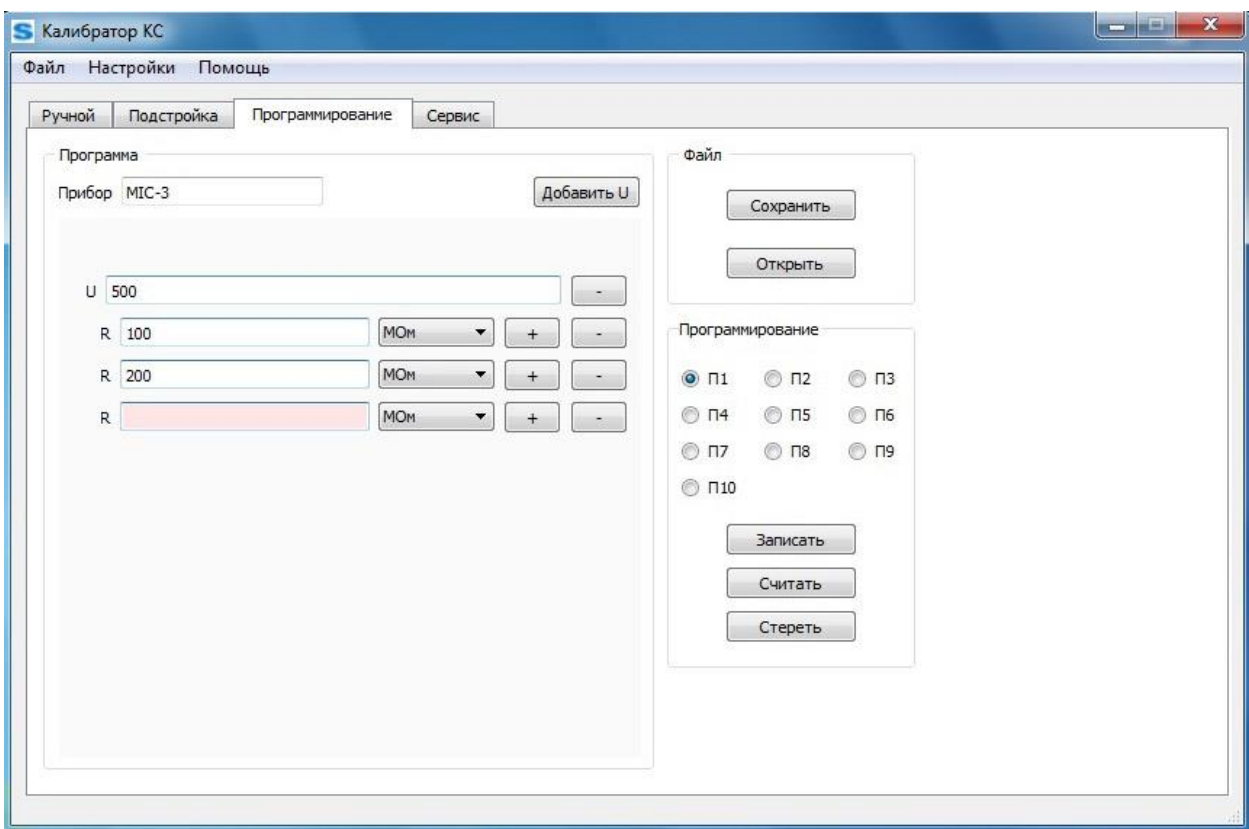

Рис.3 Вид вкладки "Программирование" программы управления.

Под процедурой поверки понимается набор значений сопротивления, следующих одно за другим. Каждое следующее значение инициализируется при нажатии оператором клавиши **«СТАРТ»**.

Процедуры поверки могут храниться как в самом калибраторе, так и на жестком диске ПК

**Прибор** - текстовое поле (до 10 символов), позволяющее указать название поверяемого прибора. Является одновременно названием процедуры поверки. Непрерывно индицируется на экране во время исполнения процедуры поверки. Обязательно для заполнения пользователем.

Поле «**U**» - числовое поле (значение ограничено 5000) предназначено для ввода и индикации на дисплее калибратора испытательного напряжения, которое должен выставить пользователь на тестируемом приборе. Не обязательно к заполнению. Если поле не заполнено, клавиша «**Добавить U**» не активна.

Поле «**R**» - числовое поле, вместе с полем размерности определяет значение сопротивления задаваемого калибратором. Обязательна к заполнению хотя бы одна строка.

Клавиша «**Добавить U**» - добавляет дополнительную группу полей **U** и **R** соответствующие следующему значению испытательного напряжения.

Клавиша «**+**» добавляет строку для введения сопротивления, не более 100 строк

Клавиша «**-**» удаляет строку для введения сопротивления

#### **14.4.1 Сохранение процедуры поверки в файл**

Для сохранения созданной процедуры поверки на жестком диске ПК нажмите клавишу «**Сохранить**» в поле Файл или воспользуйтесь Панелью инструментов.

В открывшемся окне укажите папку и имя файла для сохранения.

#### **14.4.2 Сохранение процедуры поверки в память калибратора**

Для сохранения процедуры поверки в память калибратора, установите порядковый номер, воспользовавшись группой переключателей **P1** – **P10**. После нажмите клавишу «**Программировать**» или воспользуйтесь Панелью инструментов.

#### **14.4.3 Открыть файл с процедурой поверки**

Клавиша «**Открыть**» - позволяет выбрать и открыть для редактирования одну из ранее введенных программ с жесткого диска ПК. Исполнение программ, хранящихся на жестком диске, возможно только после записи их в память калибратора, на одну из клавиш (**P1** – **P10**).

Также можно воспользоваться Панелью инструментов.

#### **14.5 Панель инструментов**

**Меню**

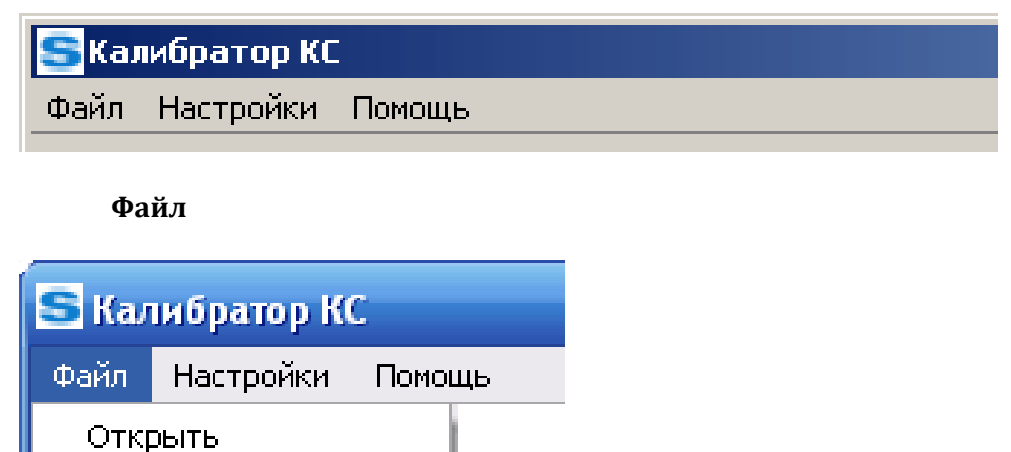

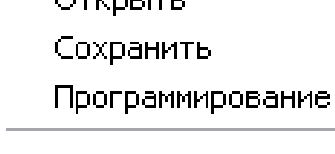

Выход

**Открыть** – открыть ранее сохраненный файл с процедурой поверки с жесткого диска ПК

**Сохранить** – сохранить созданную процедуру поверки в файл на жестком диске ПК

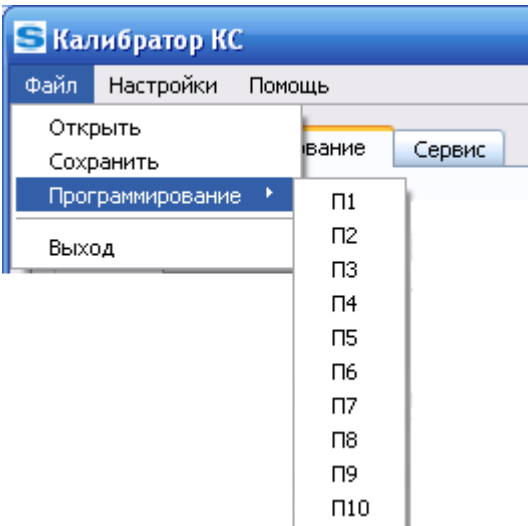

**Программирование** – сохранение созданной процедуры поверки в память калибратора с присвоением порядкового номера

**Выход** – выход из программы управления калибратором.

#### **Настройки**

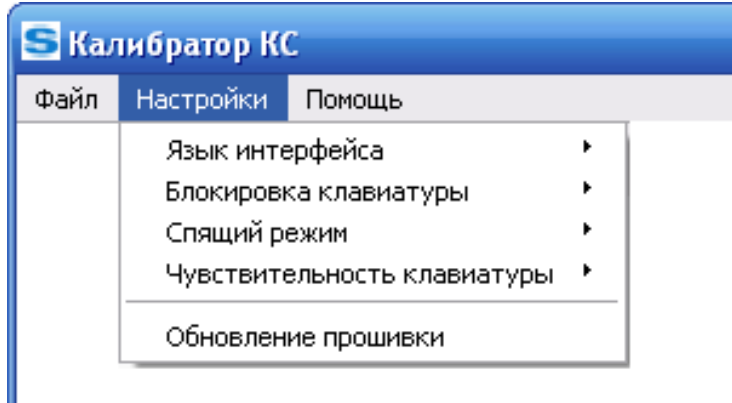

**Язык интерфейса** – выбор языка интерфейса: Русский или Английский

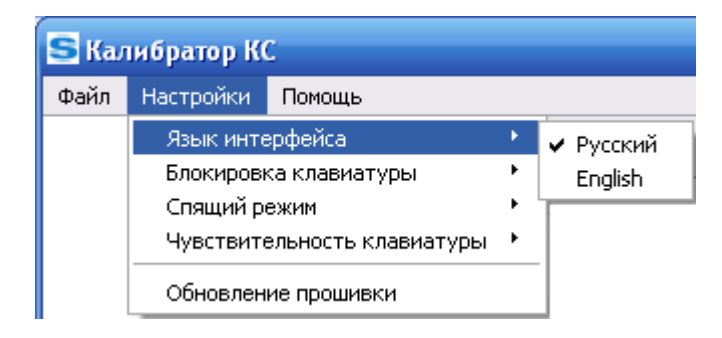

**Блокировка клавиатуры** – блокировка клавиатуры калибратора. Управление осуществляется непосредственно с ПК.

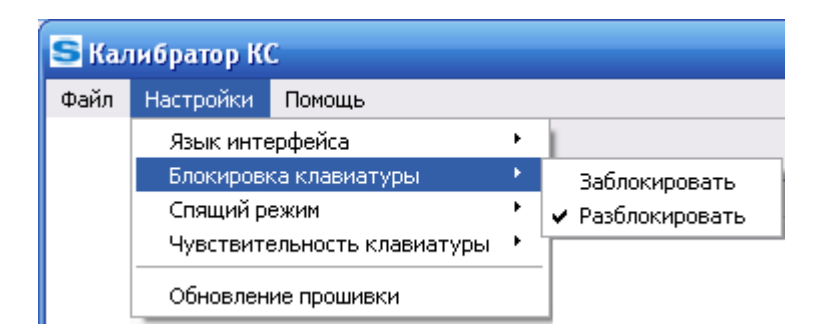

**Спящий режим** – установка времени до перехода в спящий режим (режим энергосбережения). Выход из спящего режима осуществляется нажатием любой клавиши.

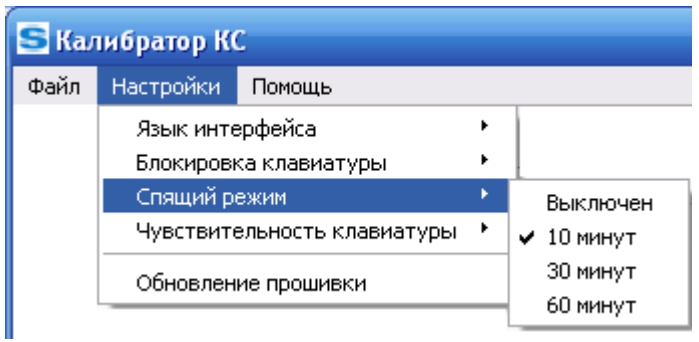

**Чувствительность клавиатуры** – установка одного из трех уровней чувствительности клавиатуры.

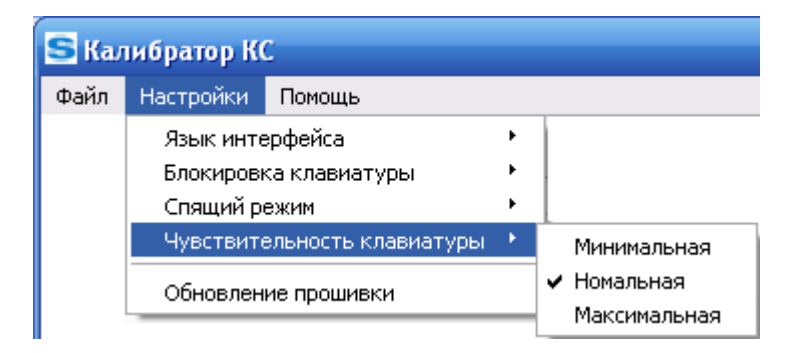

**Обновление прошивки** – обновление микропрограммы калибратора. Последнюю версию микропрограммы можно скачать с сайта [http://sonel.ru](http://sonel.ru/)

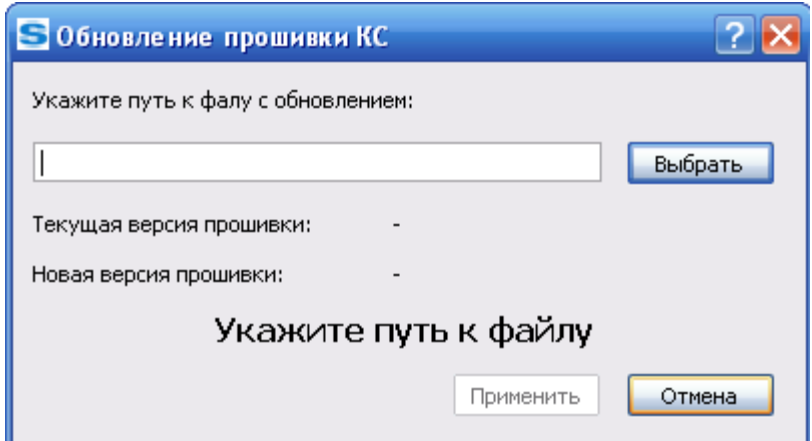

Порядок обновления программы микроконтроллера (прошивки):

Включить питание калибратора, запустить программу на ПК, подключить кабель USB.

- Выбрать "Настройки" "Обновление прошивки".
- В диалоговом окне выбрать файл обновления (\*.sfw).
- При нажатии кнопки "Применить" калибратор переходит в режим готовности к обновлению. Необходимо отключить кабель USB от калибратора и нажать на нем клавишу "5".
- Калибратор переходит в режим обновления "UPDATE MODE". Подключите кабель USB и дождитесь завершения обновления.
- После завершения обновления (около 30 секунд) необходимо отключить калибратор от питания и от ПК.
- Включите калибратор. В разделе «Помощь» «Версия» отобразится действующая версия программы микроконтроллера.

**Помощь**

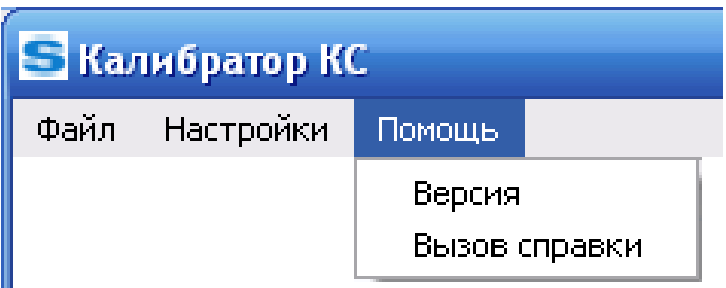

**Версия** – отображение информации: версия программного обеспечения, версия прошивки, серийный номер калибратора и тип калибратора.

**Вызов справки** – отображения справочной информации по работе с программным обеспечением управления калибратором серии КС.

# **15 Ссылки в интернет**

Каталог продукции SONEL <http://www.sonel.ru/ru/products/> Метрология и сервис [http://www.sonel.ru/ru/service/metroloГical](http://www.sonel.ru/ru/service/metrological-service/)-service/ Поверка приборов SONEL <http://www.sonel.ru/ru/service/calibrate/> Ремонт приборов SONEL <http://www.sonel.ru/ru/service/repair/> Форум SONEL <http://forum.sonel.ru/> КЛУБ SONEL <http://www.sonel.ru/ru/sonel-club/>